## How to install node using npm and n module?

343 admin November 17, 2023 [General](https://www.ezeelogin.com/kb/category/faq/general/12/) 2820

root@localhost:~ yum install epel-

## Install node using npm and n module

 **1. Install npm**

 **On centos 7** 

**On Ubuntu 16/18 and Debian 10** 

root@localhost:~

 **On Ubuntu 20/22**

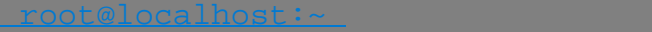

root@localhost:~

## **2. Install n, Node's version manager:**

If you are not using SSL, you need to set the repo to HTTP by running :

 $root@localhost:~`$ 

[root@localhost:~](mailto:root@localhost:~) npm install -g n

3. Install node by running :

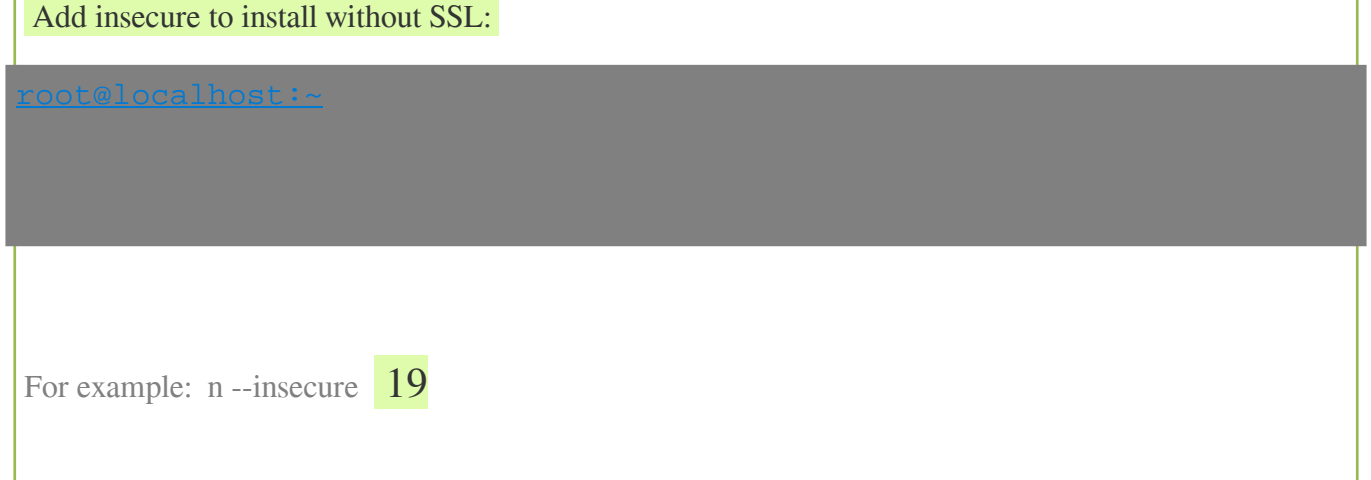

To install the latest version:

[root@locallhost:~](mailto:root@locallhost:~) n latest

To install the corresponding version :

root@localhost:~

For example, root@localhost:~ n 19

To switch between multiple node versions you need to run the "n" command select the version using the up/down arrow keys and press Enter :

root@jumpserver:~# n

node/16.18.1<br>0 n**ode/19.7.0** 

Use up/down arrow keys to select a version, return key to install, d to delete, q to quit

Online URL:

<https://www.ezeelogin.com/kb/article/how-to-install-node-using-npm-and-n-module-343.html>